# **Cifrar archivos y directorios en GNU/Linux:** ¿Qué tan importantes son mis datos?

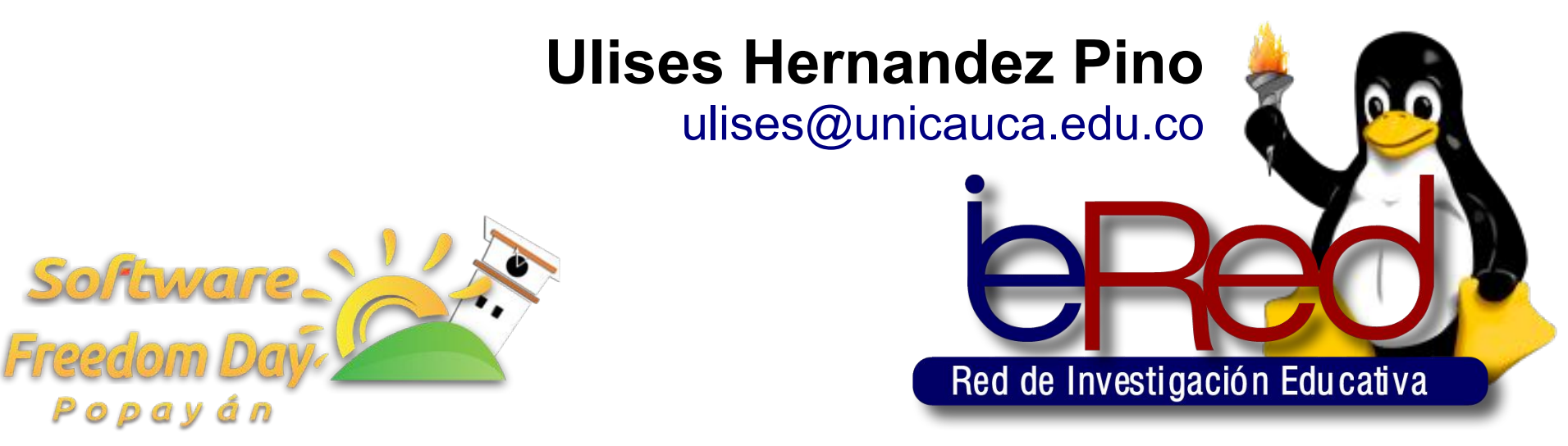

Popayán, 16 de Septiembre de 2011 Licencia Creative Commons By-Sa

Popayán

*"En mi Portátil/Tablet tengo los archivos con los que realizo mi trabajo, tengo también los informe que presento en mi estudio, además tengo fotografías y videos personales y familiares"*

*"En mi Portátil/Tablet tengo los archivos con los que realizo mi trabajo, tengo también los informe que presento en mi estudio, además tengo fotografías y videos personales y familiares"*

> **¿Que pasaría con mis datos si me roban el portátil?**

> **¿Que pararía con mis datos si se daña el disco duro?**

## **Acceso no autorizado**

## **Perdida de Información**

*Riesgos que corren Mis Datos!*

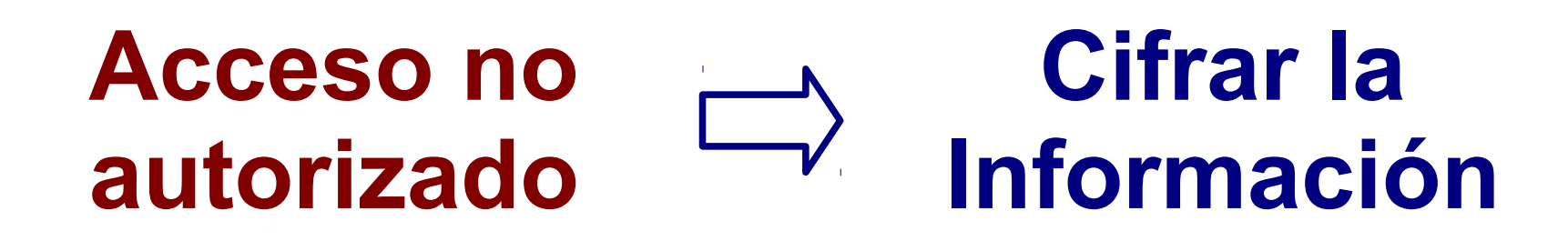

**Perdida de Información Copias de Seguridad**

Cifrar archivos y directorios en GNU/Linux 5

- Pretty Good Privacy (**PGP**) es creado en 1991 por Philip Zimmermann[1].
- El Estándar **OpenPGP** es definido en el RFC4880 en 1998[2].
- La primera versión estable de GNU Privacy Guard (**GnuPG**)[3] basado en el estándar OpenPGP se libera en 1999.

[1] http://www.philzimmermann.com/ES/background/

[2] http://www.ietf.org/rfc/rfc4880.txt

[3] http://www.gnupg.org/gph/es/manual/book1.html

### *Tipos de cifrado...*

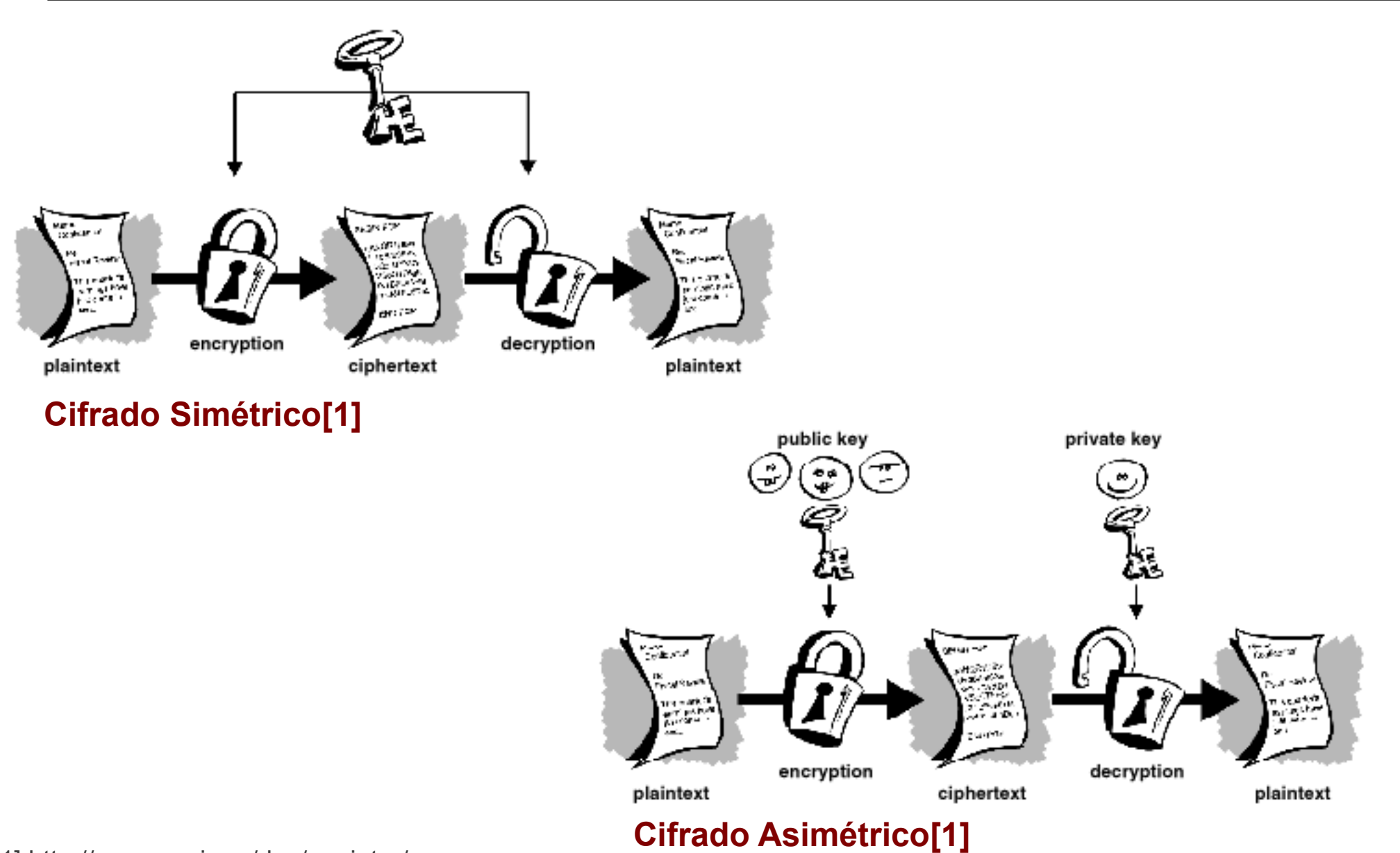

[1] http://www.pgpi.org/doc/pgpintro/

Cifrar archivos y directorios en GNU/Linux 7

- Pretty Good Privacy (**PGP**) es creado en 1991 por Philip Zimmermann[1].
- El Estándar **OpenPGP** es definido en el RFC4880 en 1998[2].
- La primera versión estable de GNU Privacy Guard (**GnuPG**)[3] basado en el estándar OpenPGP se libera en 1999.

Crear un Juego de Llaves[3]:

#### \$ **gpg --gen-key**

Exportar Llave PUBLICA:

#### \$ **gpg --list-keys**

\$ **gpg -a --export email > public.key**

Importar Llaves PUBLICAS:

#### \$ **gpg --import public.key**

Cifrar y decifrar archivo:

- \$ **gpg --output archivo-cifrado --encrypt --recipient email archivo-original**
- \$ **gpg --decrypt archivo-cifrado**
- [1] http://www.philzimmermann.com/ES/background/
- [2] http://www.ietf.org/rfc/rfc4880.txt
- [3] http://www.gnupg.org/gph/es/manual/book1.html

## *Cifrar archivos con GNU Privacy Guard*

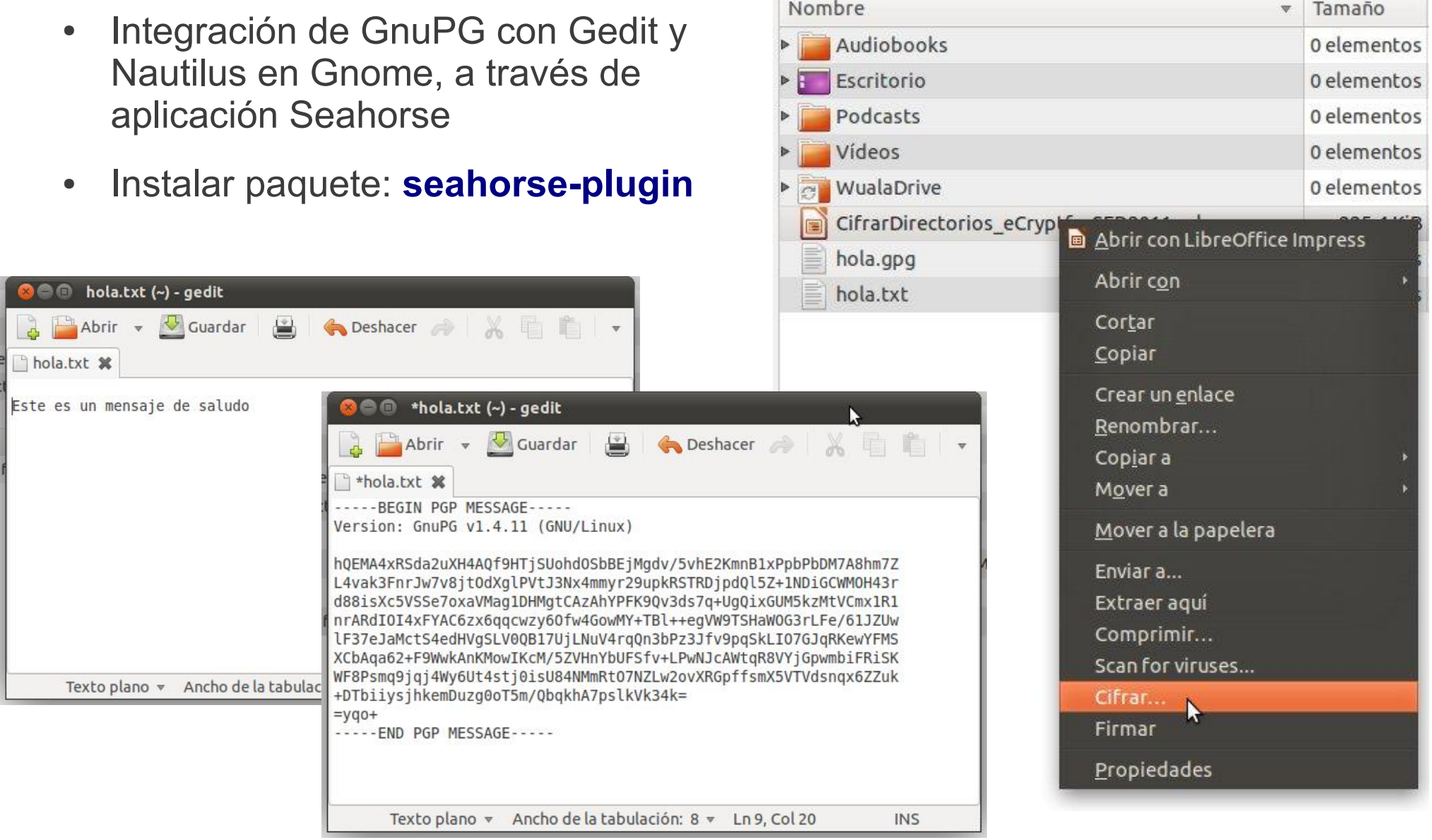

 $\overline{\mathbb{R}}$ 

- **eCryptfs** usa métodos definidos en el estándar OpenPGP para ofrecer servicios de cifrado a sistemas de archivos[1].
- Servicios disponibles desde la versión **2.6.19** del **Kernel de Linux**: Debian 5 (Febrero 2009), Ubuntu 8.04 (Abril 2008), Fedora 7 (Noviembre 2007).
- eCryptfs cifra directorios y los descifra como si fueran particiones.
- Instalar paquete: **ecryptfs-utils**

[1] http://ecryptfs.sourceforge.net/ecryptfs-faq.html [2] http://bodhizazen.net/Tutorials/Ecryptfs

- **eCryptfs** usa métodos definidos en el estándar OpenPGP para ofrecer servicios de cifrado a sistemas de archivos[1].
- Servicios disponibles desde la versión **2.6.19** del **Kernel de Linux**: Debian 5 (Febrero 2009), Ubuntu 8.04 (Abril 2008), Fedora 7 (Noviembre 2007).
- eCryptfs cifra directorios y los descifra como si fueran particiones.
- Instalar paquete: **ecryptfs-utils**

Crear un directorio de cifrado y un directorio de montaje

Definir los parámetros de cifrado:

#### # **mount -t ecryptfs DirCifrado DirMontaje**

Desmotar directorio de trabajo:

#### # **umount DirMontaje**

Montar directorio de trabajo[2]:

# **mount -t DirCifrado DirMontaje ~/directorio -o ecryptfs\_unlink\_sigs, ecryptfs\_fnek\_sig=[FNEK], ecryptfs\_key\_bytes=[Bytes], ecryptfs\_cipher=[Alboritmo], ecryptfs\_sig=[FNEK], ecryptfs\_passthrough=no, ecryptfs\_enable\_filename\_crypto=yes**

[1] http://ecryptfs.sourceforge.net/ecryptfs-faq.html [2] http://bodhizazen.net/Tutorials/Ecryptfs

- **Rsync** fue creado en 1996 como parte de la tesis de doctorado de Andrew Tridgell y Paul Mackerras.
- Permite la sincronización incremental de archivos locales o remotos y comprime los datos para transmitirlos.
- **Grsync** es una interfaz gráfica para Rsync. Ambos funcionan en GNU/Linux, Windows y Mac.

[1] http://en.wikipedia.org/wiki/Rsync

[2] http://www.opbyte.it/grsync/

[3] http://www.vicente-navarro.com/blog/2008/01/13/backups-con-rsync/

- **Rsync** fue creado en 1996 como parte de la tesis de doctorado de Andrew Tridgell y Paul Mackerras.
- Permite la sincronización incremental de archivos locales o remotos y comprime los datos para transmitirlos.
- **Grsync** es una interfaz gráfica para Rsync. Ambos funcionan en GNU/Linux, Windows y Mac.

Sincronización de archivos locales:

\$ **rsync -av origen/ destino**

\$ **rsync -av --delete origen/ destino**

Sincronización de archivos remotos:

\$ **rsync -azv --progress usuario@servidor:~/origen/ destino**

[1] http://en.wikipedia.org/wiki/Rsync

[2] http://www.opbyte.it/grsync/

[3] http://www.vicente-navarro.com/blog/2008/01/13/backups-con-rsync/

### *Copias de seguridad en la Nube*

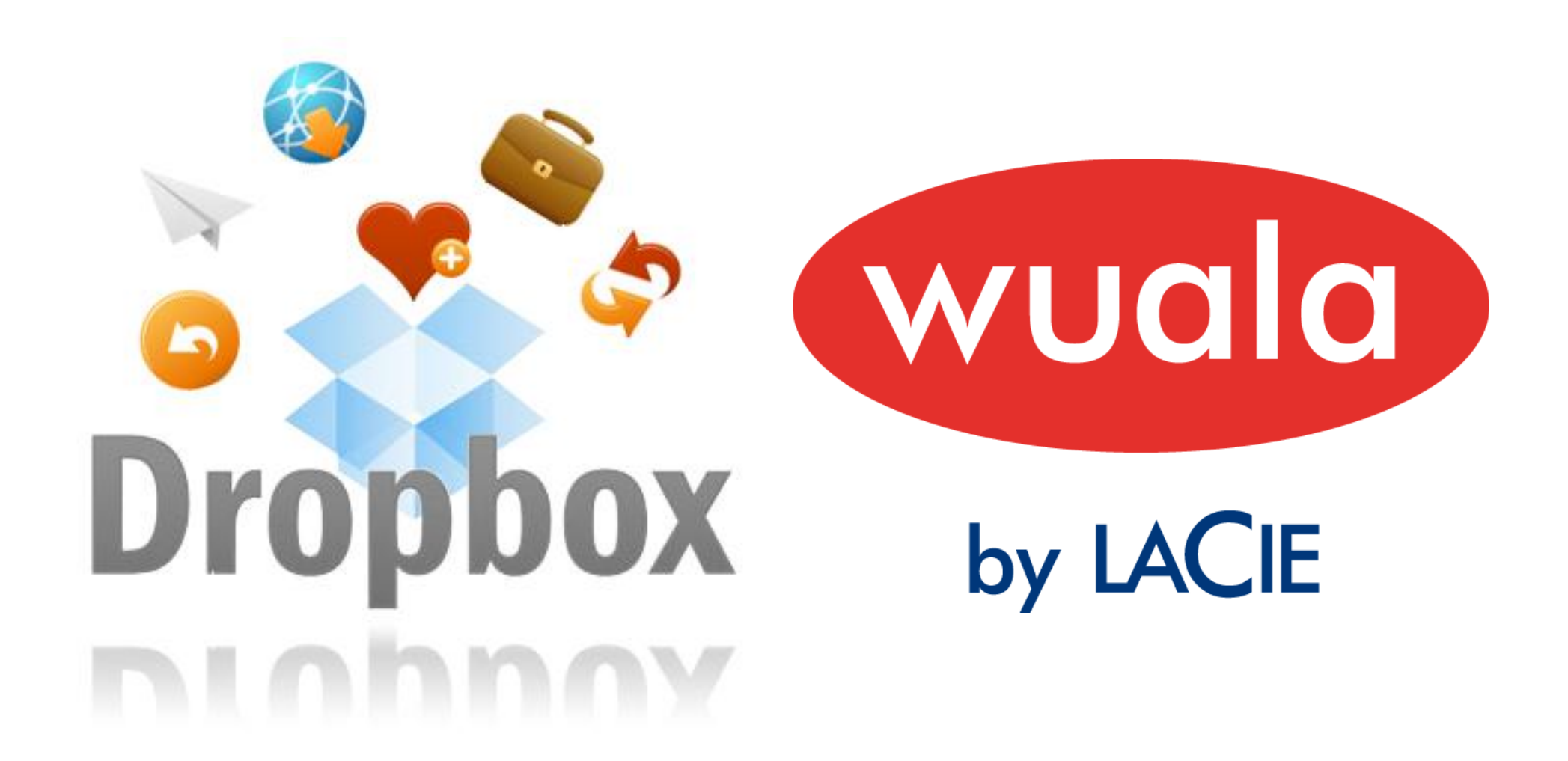

# **Software Libre es tú decisión!**